#### **Delad betalningsfunktion med Mitax 21 taxamätare (med början med programversion 110319**)

Med Mitax mätaren kan du skriva ut kvitto för delad betalning till kunden och FPA skilt för varje kund. Mätaren delar summan i displayen enligt angivet antal kunder och lägger alla tilläggsavgifter till summan och debiterar självrisk samt sänder avgiften via prenumeration terminalen till betalterminalen för att skriva ut kvitto och sända uppgiften till FPA. Då kunden stiger av blir återstående summa kvar i displayen och man kan fortsätta körningen med de kvarvarande kunderna. Alla tilläggsavgifter försvinner också från summan.

Man kan inte få kopia på kvittot vid delad betalning (eftersom den funktionen är borttagen).

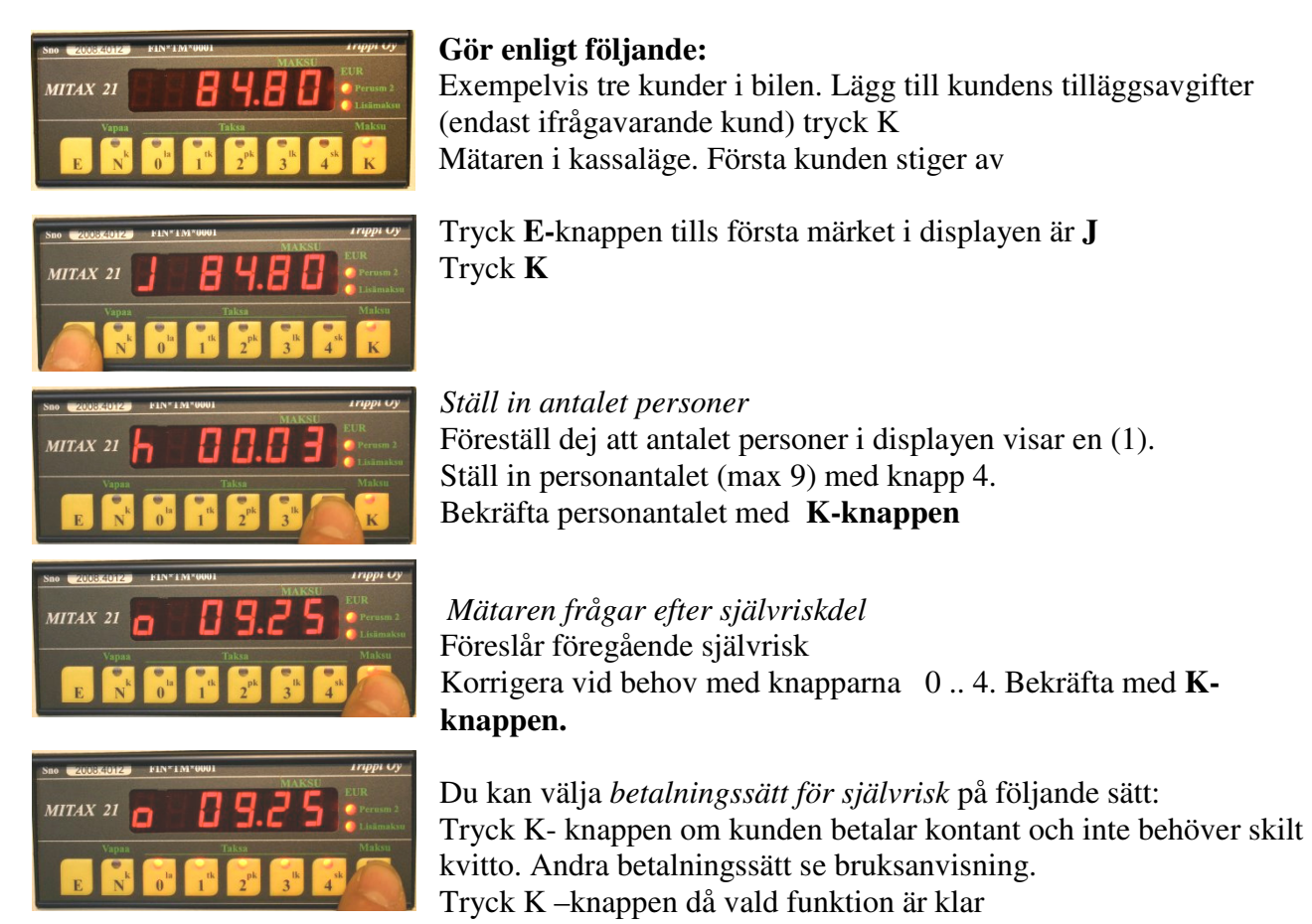

**Om mätaren är ansluten till prenumeration system,** sänder mätaren data till prenumeration systemets terminal. Prenumeration systemet tillägger ordernumret automatiskt och sänder data till betalterminalen. Betalterminalen skriver ut självrisk- och förarens kvitto av körningen.

**Om mätaren är ansluten till betalterminalen,** frågar terminalen efter FPA-ordernumret (6 numren). Det syns i prenumeration terminalens display. Mata ordernumret in till betalaterminalen och bekräfta det (enter).

Om mätarens display visar EEEEE, det vill säga att det finns inte kontakt mellan mätaren och betalterminalen. Korrigera felet och sänd data igen med N-knappen så många gånger att sändningen lyckas.

Om du har matat felt t ex självriskdel av delad betalningsfunktion, du kan korrigera felet på så sätt att du lyftar upp betalterminalen från hållaren. Då det syns i displayn oEEEEE, tryck på K-knappen. Mätaren går tillbaka till Kassa-läget och du kan mata åter självriskdelet.

Gör samma funktionen med alla andra kunder, tills du har debiterat dom alla.

#### **Retur färd**

Om en kund (1) i bilen, displayen visar nu 0.Om det är retur färd och återfärden startar med väntan, välj väntetaxa (0) och gör som vanligt. Då kunden är i avstingings ställe, debitera betalningen och återställ mätaren i ledig-läge.

# **MITAX 21**

#### **Betalningshantering i FPA direkt debitering**

OBS Om mätaren är ansluten till prenumeration systemet, du behöver inte mata ordernumret in till betalterminalen. Systemet gör det automatiskt.

Om du matar ordernumret manuelt, ställ det in efter valet av kundens självrisk betalning, då betalterminalen frågar det ("KELA ORDER ID"). Se anvisning på föregående sida. Då du har sänt uppgiften till betalterminalen, mätaren finns i K(assa)-läget och på displayen visas 0. Om sändningen inte lyckas, mätarens display visar "EEEEEE" och mätaren väntar så länge tills du kvitterar sändningen (N- och K- knapparna blir lysande). Korrigera och tryck på N-knappen. Mätaren sänder uppgiften igen.

### **Envägs färd, en (1) kund**

I kundens avstigninsställe gör delad betalningsfunktionen som det är skrivits på föregående sida. Ställ in personaltalet 1. Om det behövs, mata orderkodet till betalterminalen *efter självrisk-*betalningssätt (betalterminal frågar efter kodet).

Därefter finns mätaren i kassa-läget och i displayen syns återstående avgift ´0 `. Ställ mätaren till Ledig-läget med tryck av N-knappen.

#### **Tur och retur färd, en (1) kund**

Kör ditfärd så som envägs färd. Debitera betalningen och ställ mätaren till Vänte (0) läget. Då retur färd börjar, ställ mätaren till Kassa-läget eller till lämplig Taxa-läget. Till slut av retur färd debitera betalningen på samma sätt som efter envägs färd.

**OBS Det finns alltid olika orderkoden för tur och retur färden**.

## **Kombinerad färd (flera kunder)**

Kör som vanligt.

Då kunderna avstiger, varje kundens betalning debiteras skild så som envägs färd (t ex tre kunder i bilen, ställ in 3 till första kund, följande 2 och den sista 1)

Då du har debiterat den sista kundens betalning, mätaren finns i kassa-läget ich i displayen syns " 0 ". Du kan sluta körningen med tryck av N-knappen (ledig) eller fortsätta körningen (retur färd) och ställa mätaren till Taxa-läget. Efter retur färd debitera betalningen så som efter ditfärd OBS Varje kund har olika orderkoden för tur och retur färden

#### **De övriga än FPA-körningar**

Om du behöver utskriva delad betalning kvitto för övriga (exempelvis kommunal körningar) än FPA körningar, debitera delad betalningen normalt, men mata till betalterminalen ordernumret 000000 (6 noll).

Använd inte ordernumret 000000 för FPA-körningar. Betalterminalen sänds inte uppgiften och du blir utan pengar från FPA.